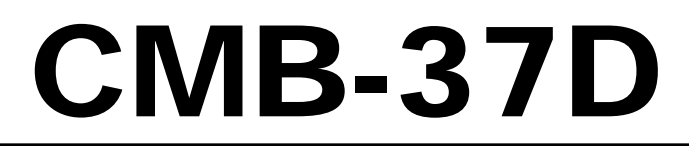

## Fanless system Intel High Performance Platform **User's Manual**  Installation Guide Edition 1.0 2015/06/08

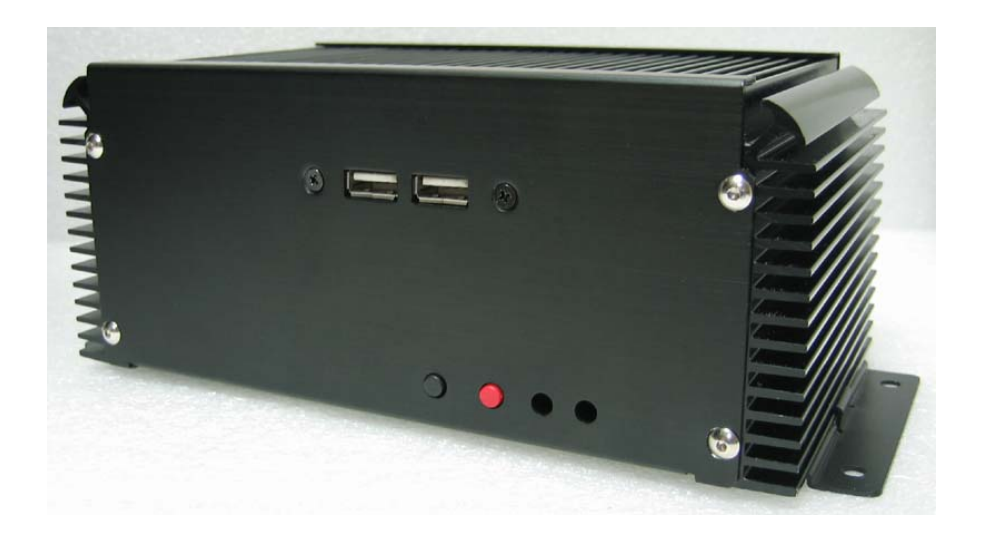

### **Document Content:**

- **•** Packing List
- **•** Product Specification
- Hardware Installation

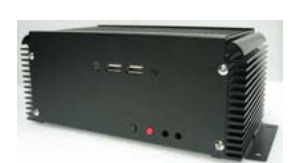

# **Packing List:**

*CMB-37D* Chassis x1 **(Including LE-37D Motherboard)**  *DSPD-080-12* 80W 12V AC-DC Adapter x 1

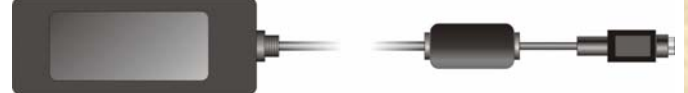

SATA (7P+15P) 24cm Cable x1 DC JACK CABLE 30cm x1 CD Driver x1 (Including User's Manual) Hanging holders x2

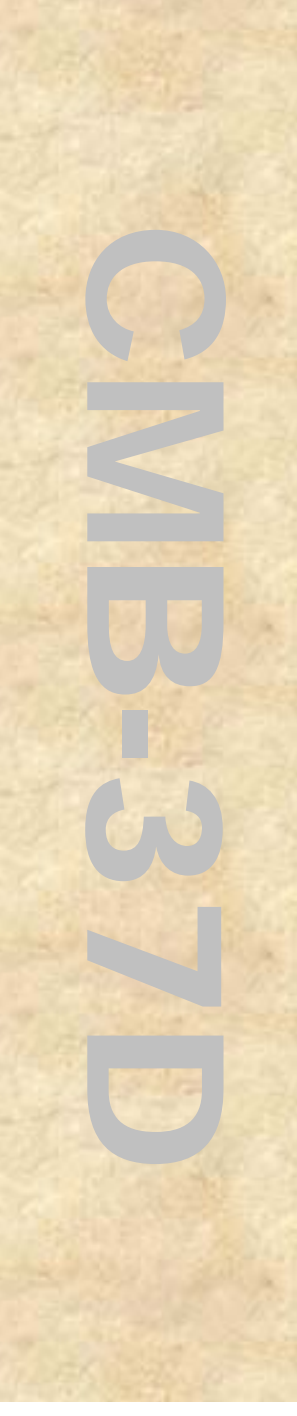

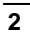

### **Hardware Installation:**

## **Motherboard placement**

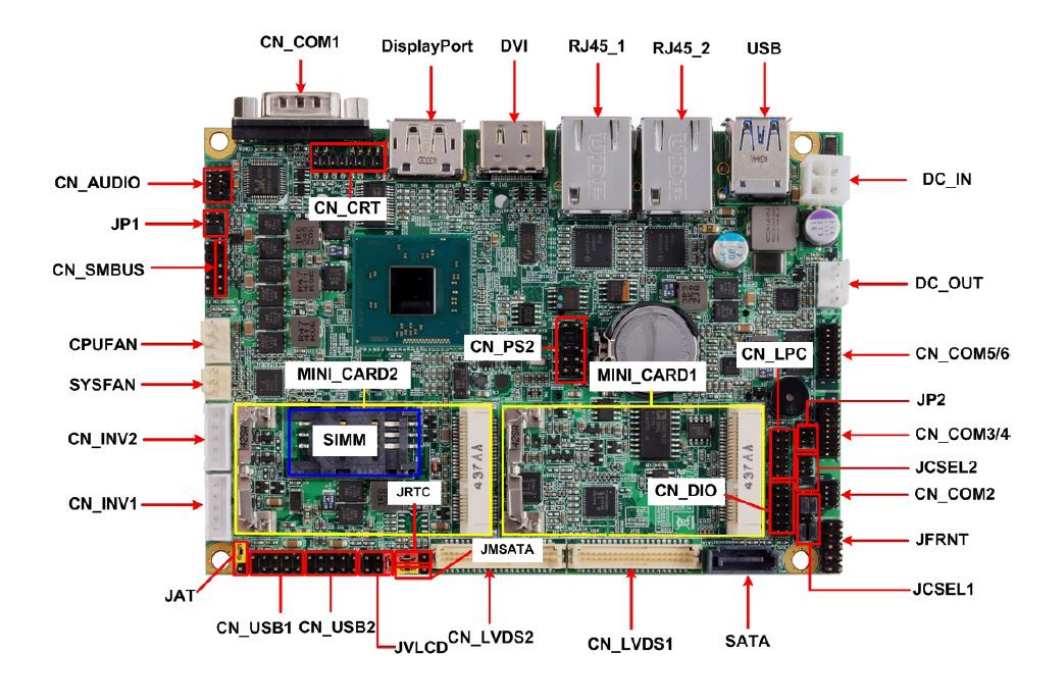

### **Jumper Location & Reference**

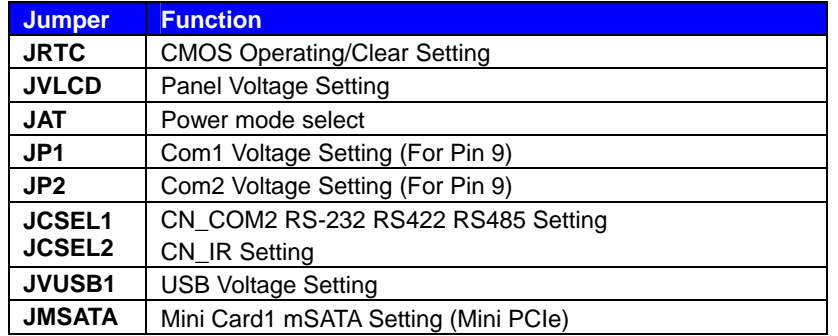

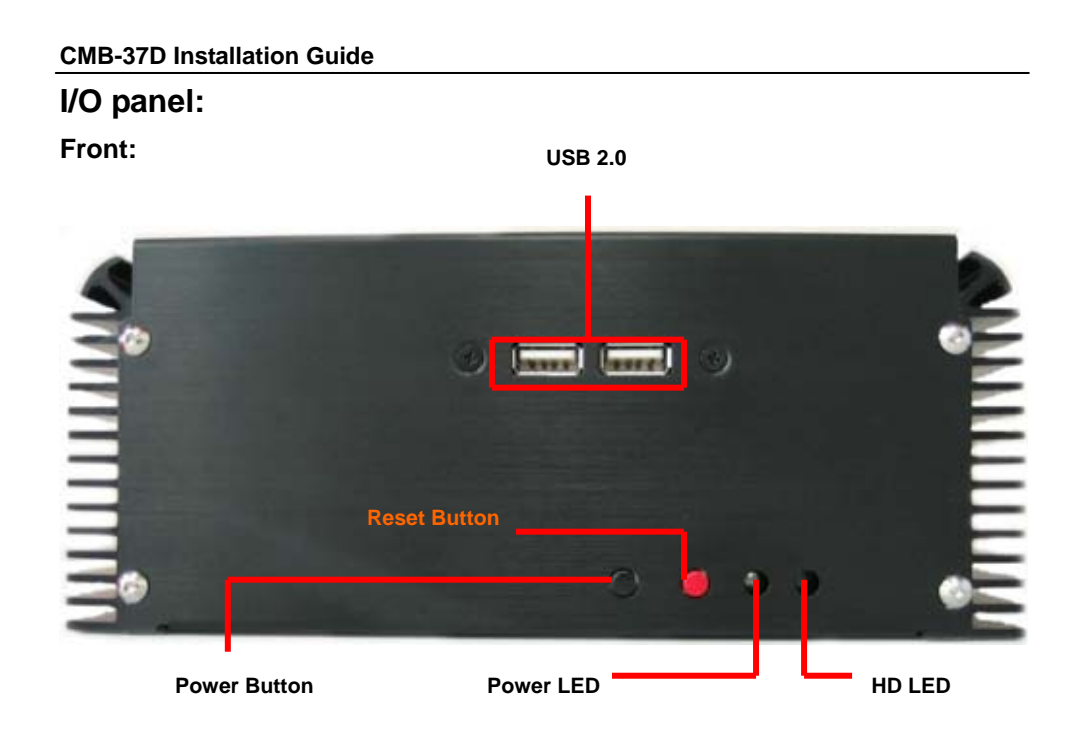

**Mic / Ear-Phone DC-IN** O G **Antenna Por** O  $\circ$   $\circ$ **USB 2.0 LANDVI DisplayPort COM Port USB 3.0** 

*Power input : DSPD-120-19* 120W 19V AC-DC Adapter Input.

**4** 

**Rear:** 

**Chassis Setup procedure:** 

**1. Remove the support screws.** 

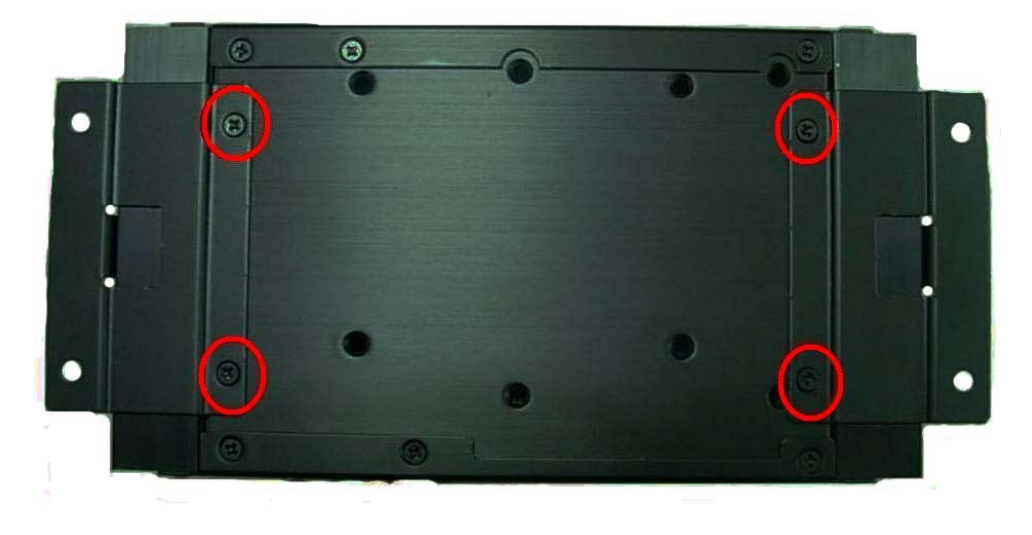

**2. Then remove the supports.** 

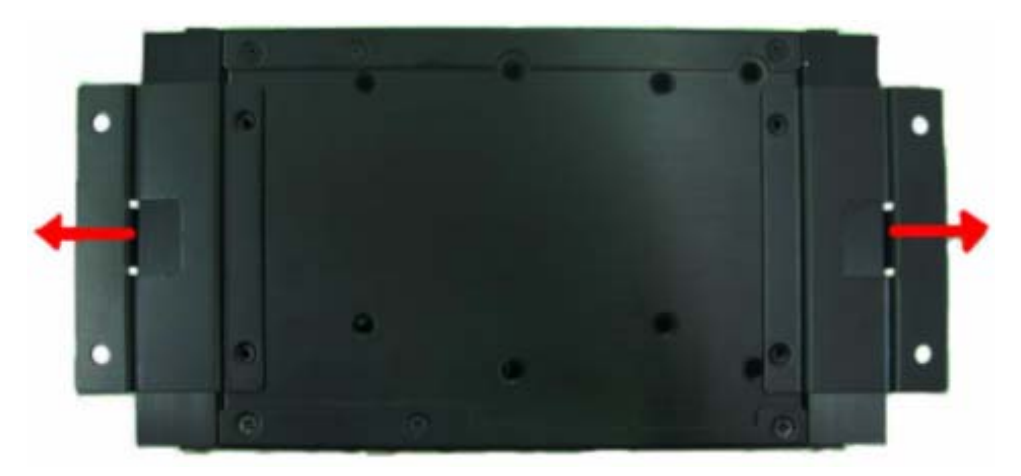

**5** 

- **3. Turn the screws and refer the picture A and B.**
- **(A)**

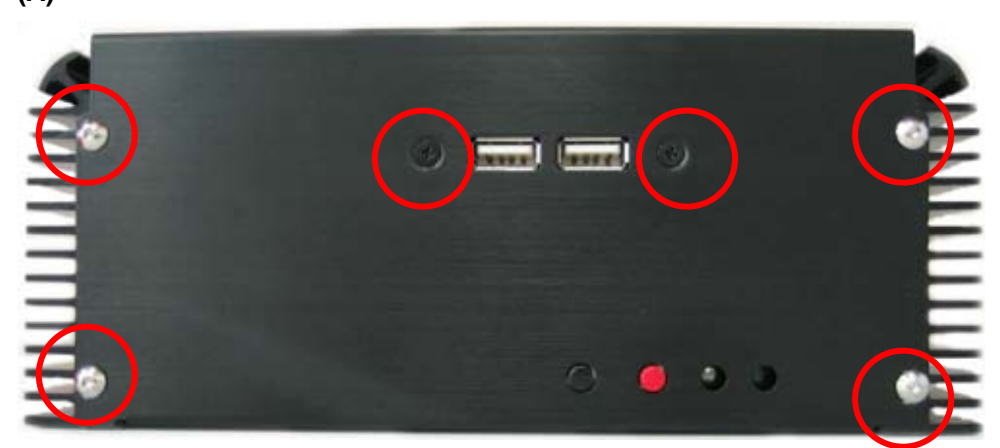

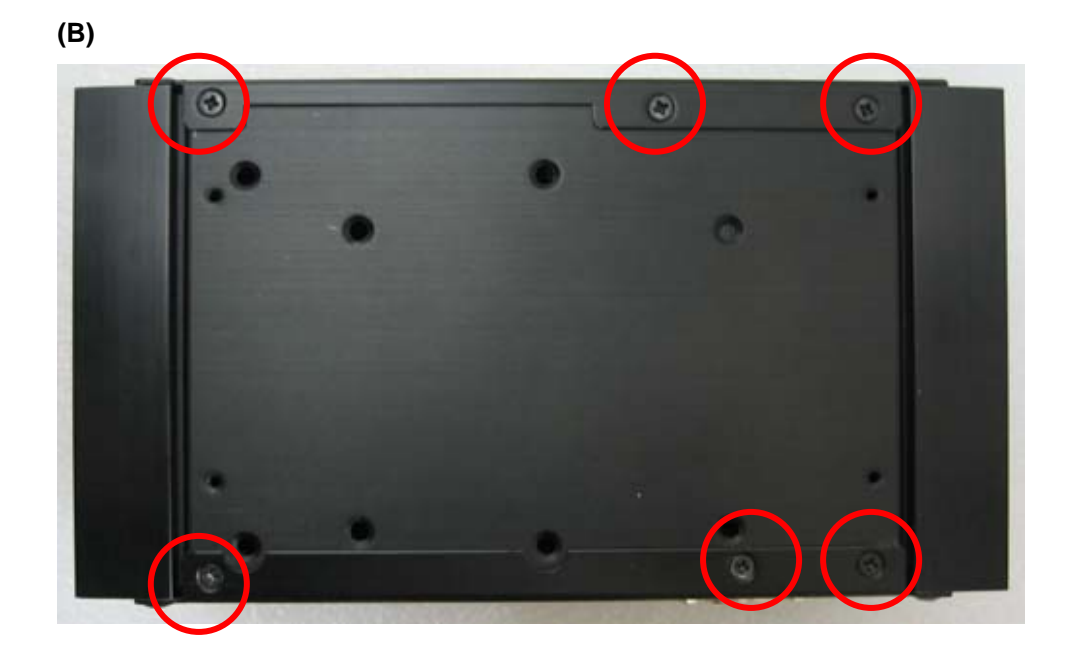

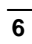

**4. Push opened the Chassis front panel.** 

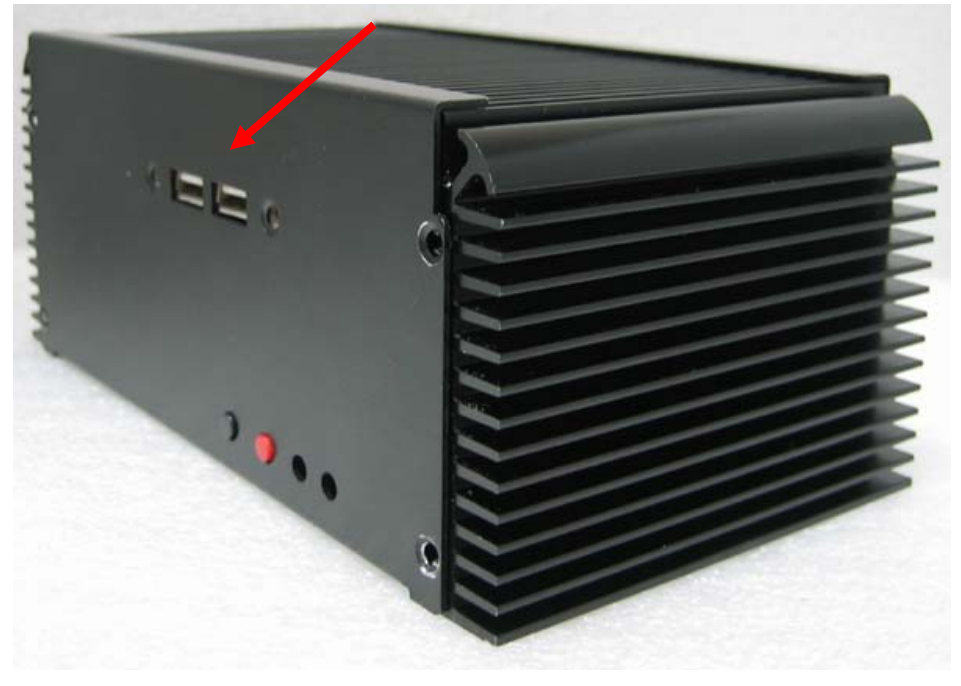

**5. Removed the baseplate.**

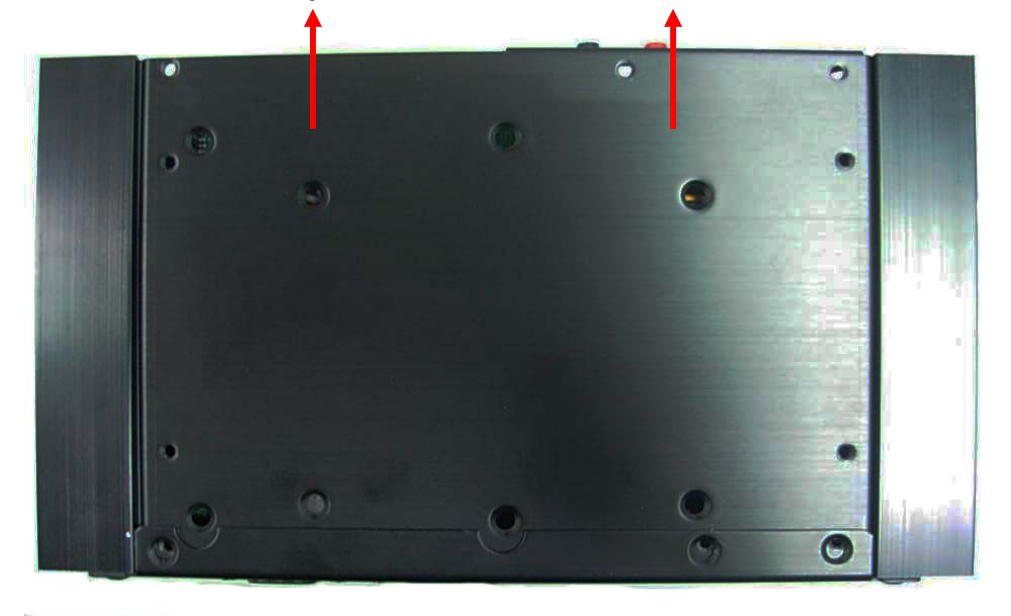

**6. Insert the DDR3L SO-DIMM module into the socket at 45 degree.** 

**Press down the module with a click sound.** 

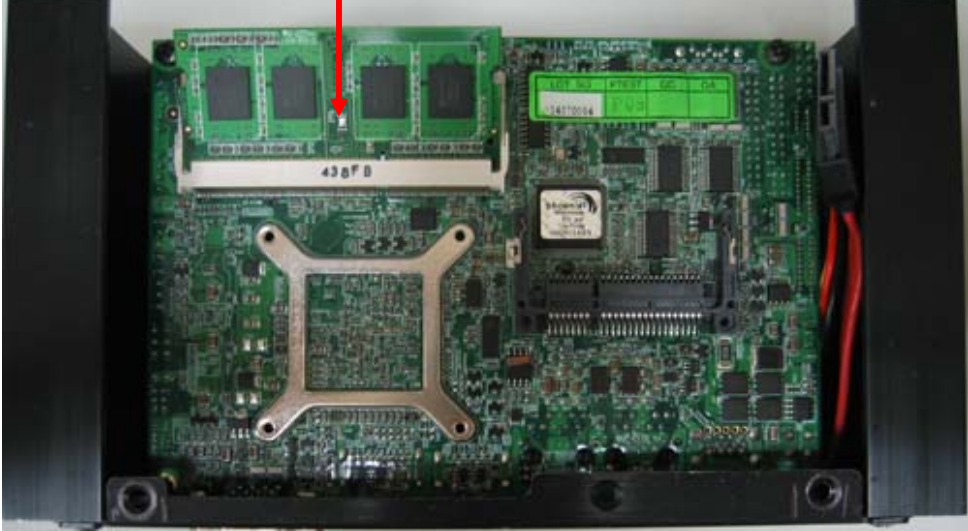

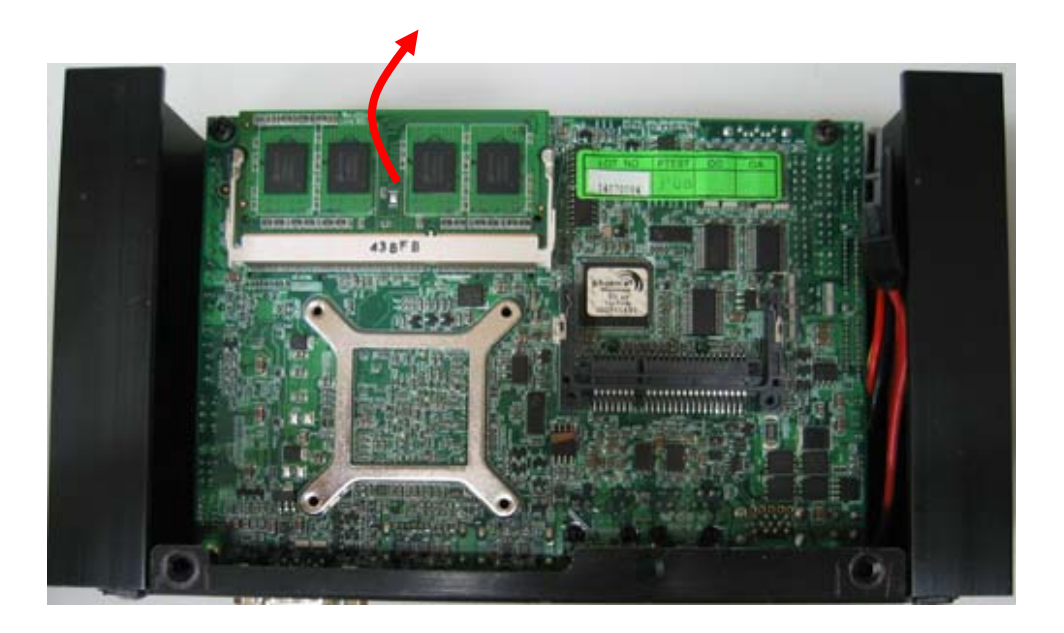

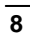

**Use CFast Card:** 

**7. Put the CFast to the slot in the back of the board.** 

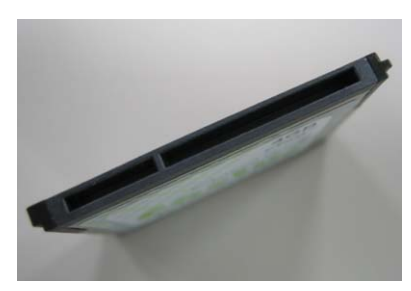

**CFAST plug closeup** 

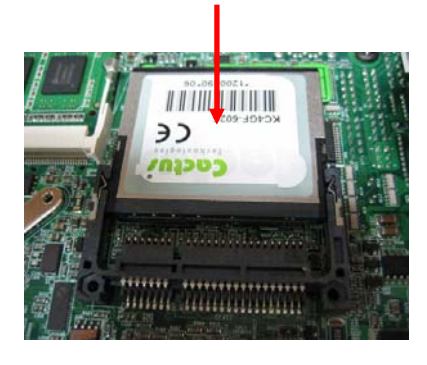

**Installing the CFAST in the back of the board.** 

**Note that the slot direction and fool-proofing design.** 

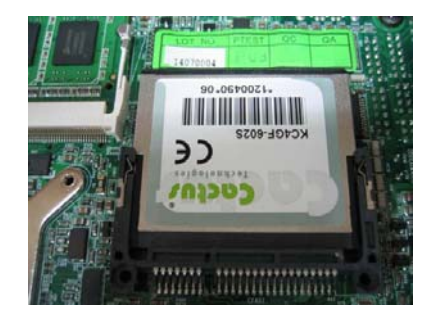

**Installation is complete** 

**8. Connect the reset bottom , power LED , HDD LED , power bottom cables.** 

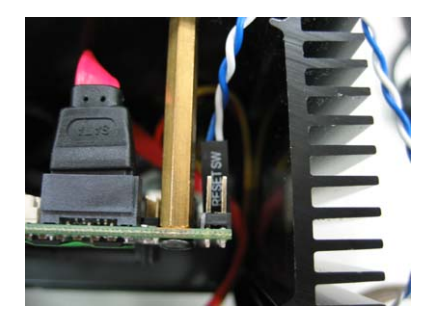

**Connect the reset bottom cable.** 

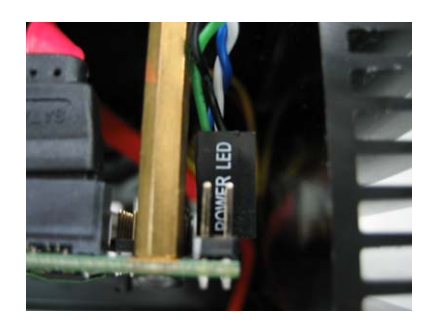

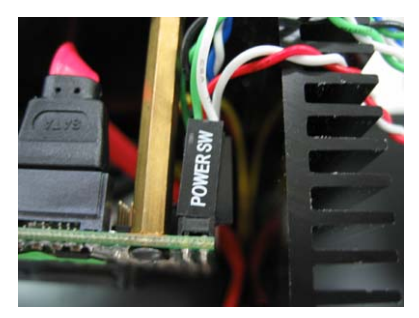

**Connect the power LED cable.**

**Connect the power LED cable.** 

**Connect the power bottom cable.**

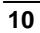

**9. Put the backplane into original location.**

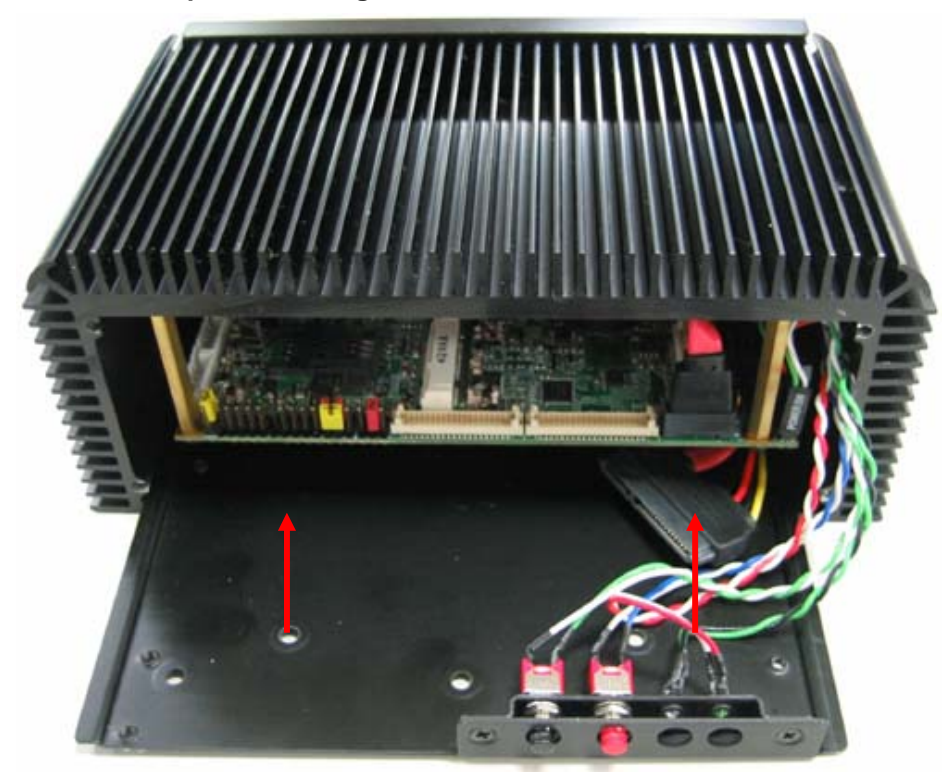

**10. Lock the USB cable screws , put back the front panel , final lock the front panel screws.** 

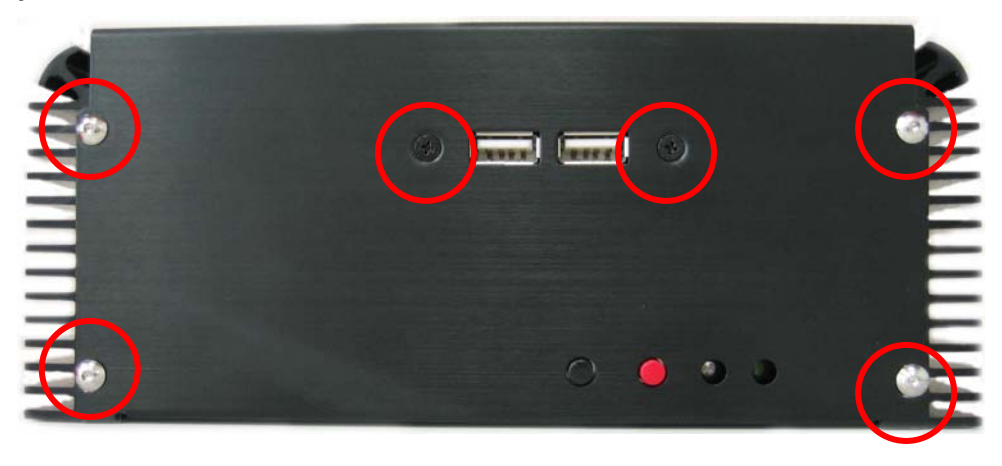

**11. Lock the chassis feet screws.**

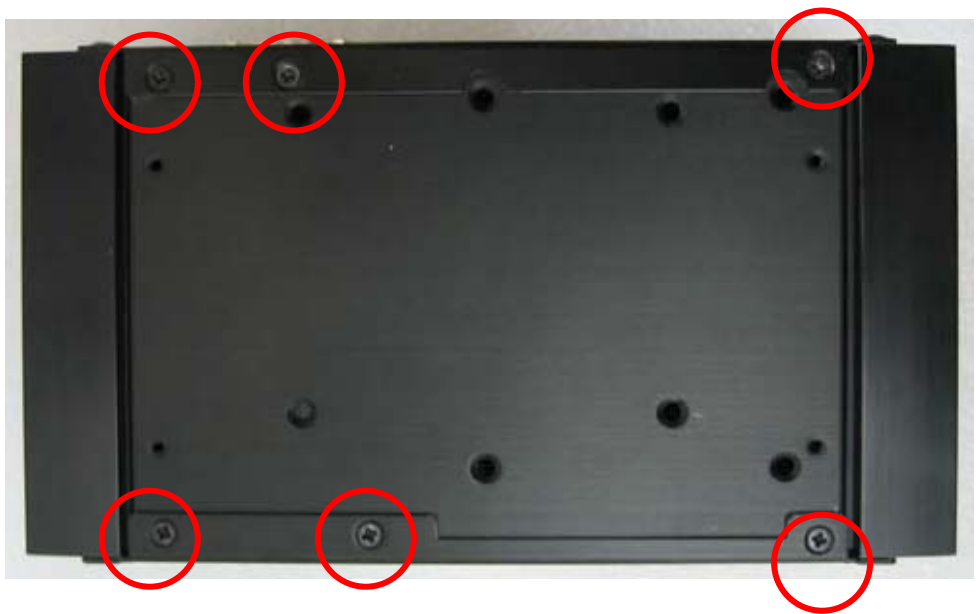

**12. Then put back the supports.** 

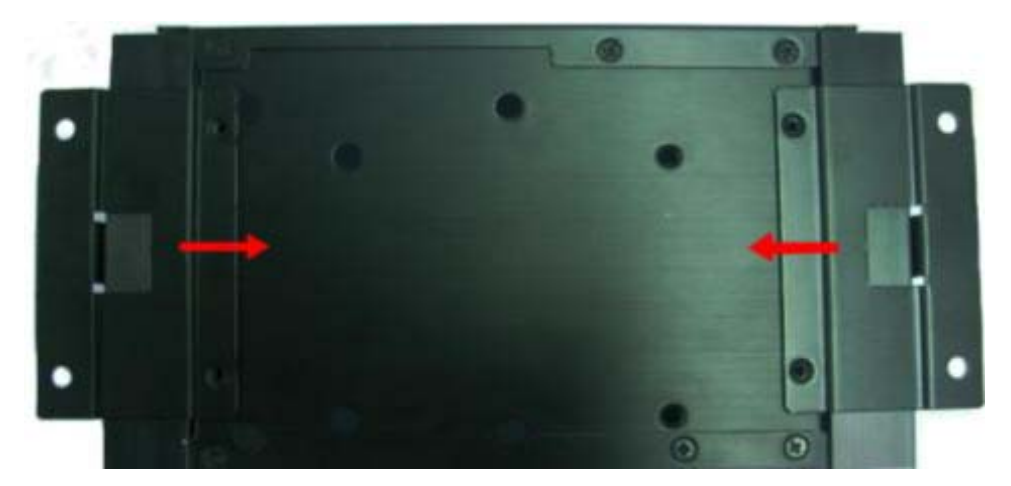

**13. Lock the support screws.** 

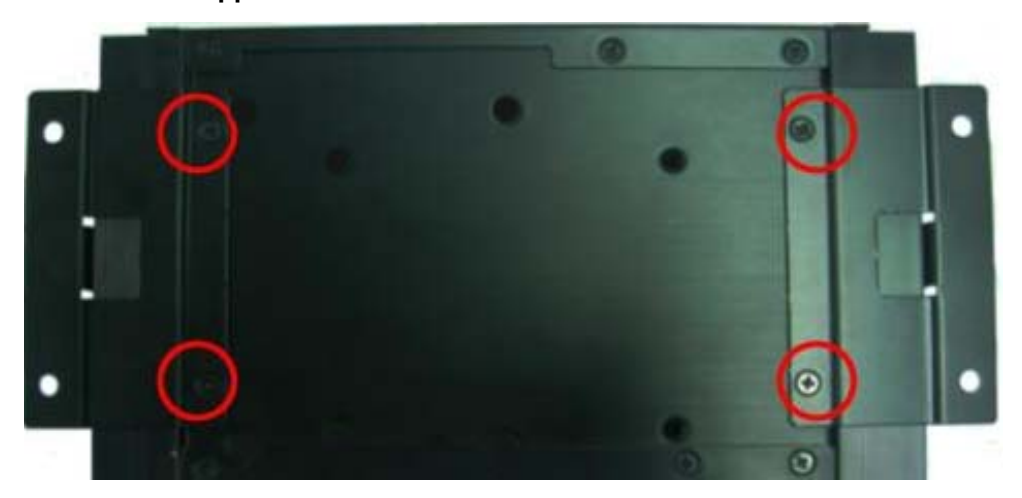

**14. Finished products.** 

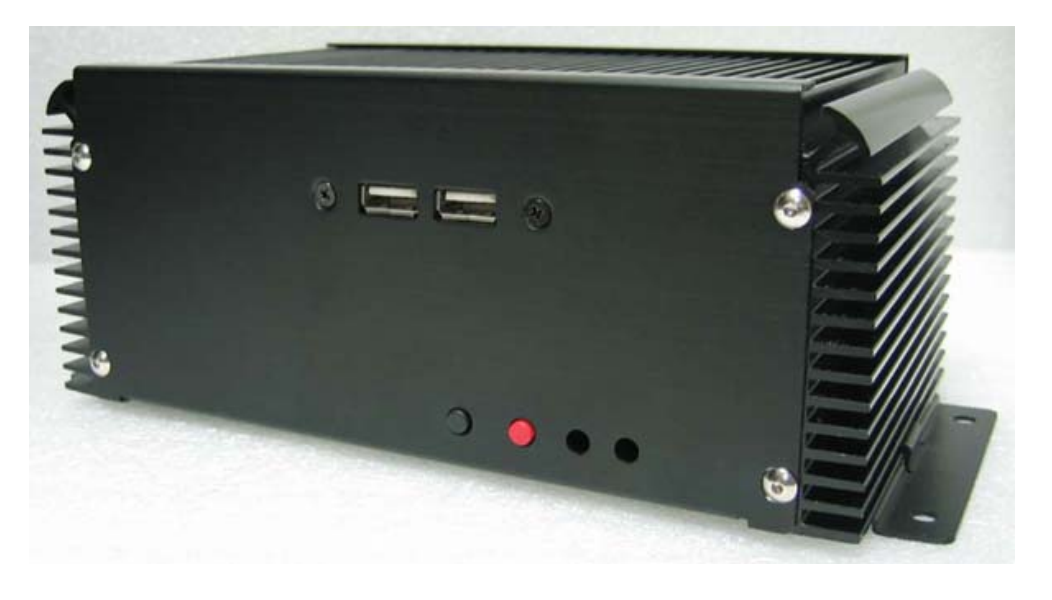

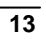

**Use SATA HDD:** 

**7. Put on HDD driver and lock the screws.** 

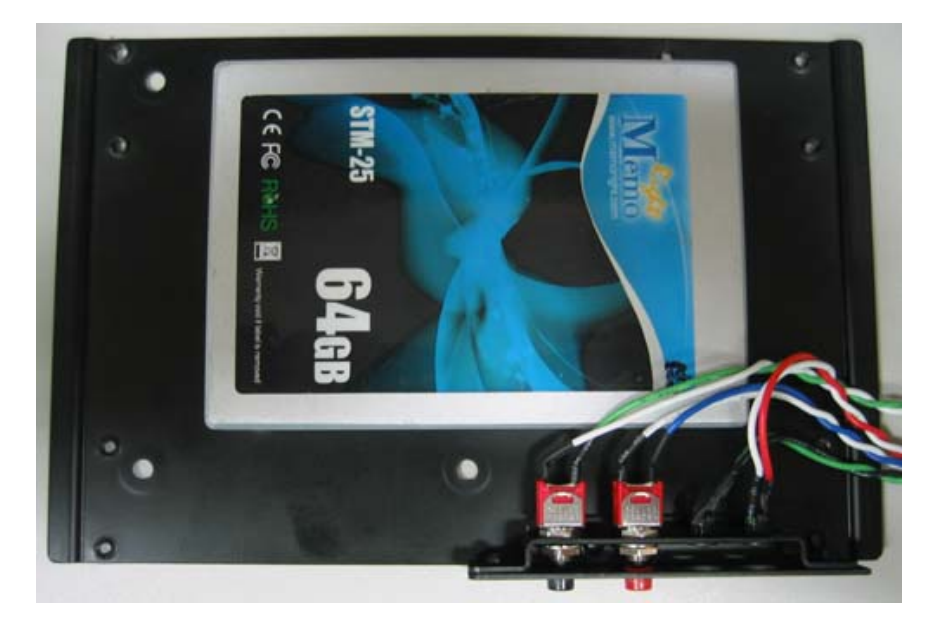

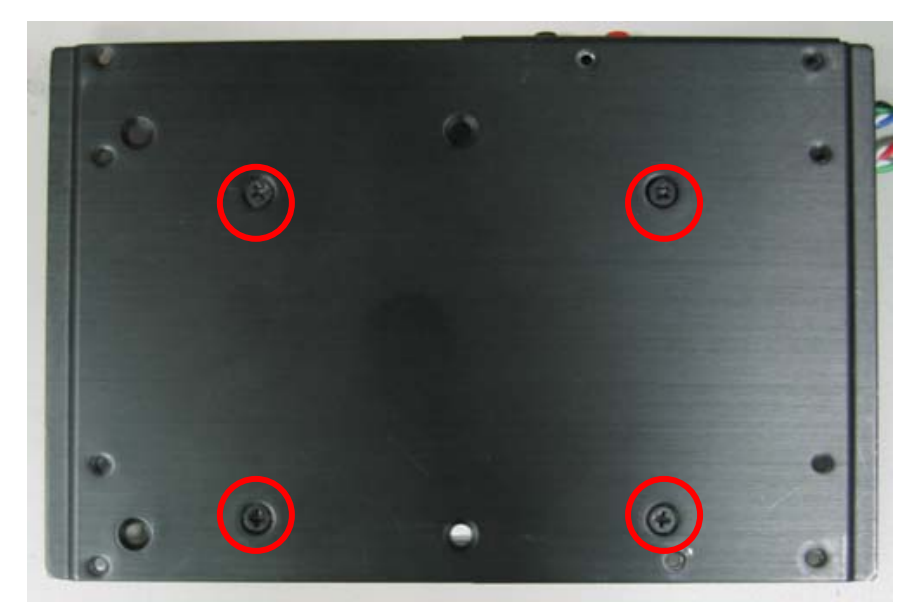

 $\frac{1}{14}$ 

**8. Connect the SATA and SATA power cable.** 

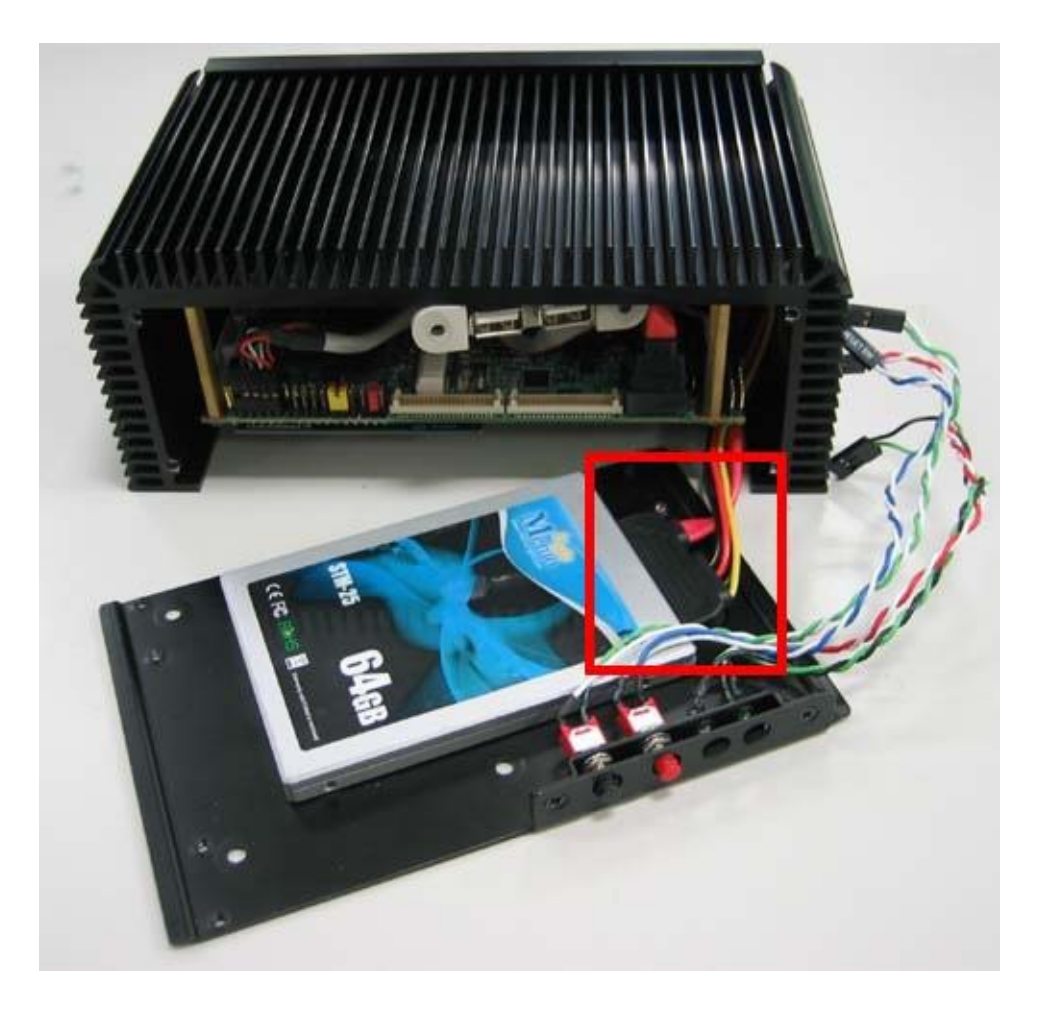

$$
15
$$

**9. Connect the reset bottom , power LED , HDD LED , power bottom cables.** 

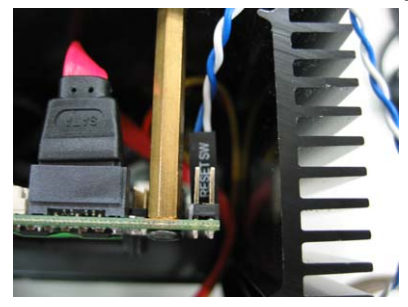

**Connect the reset bottom cable.** 

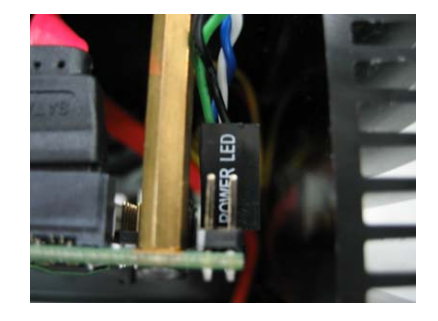

**Connect the power LED cable.**

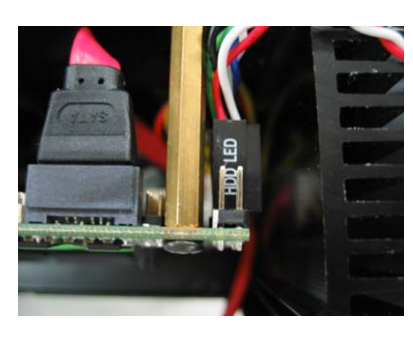

**Connect the power LED cable.** 

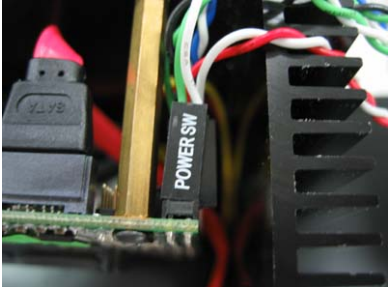

**Connect the power bottom cable.**

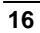

**10. Put the backplane into original location.**

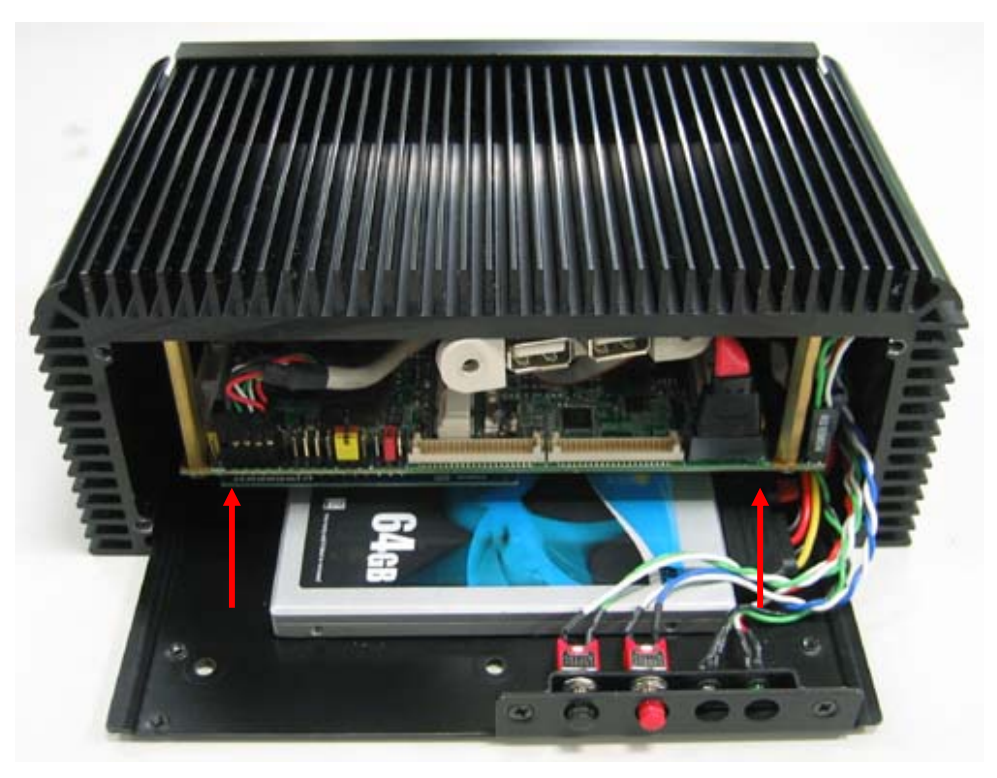

**11. Lock the USB cable screws , put back the front panel , final lock the front panel screws.** 

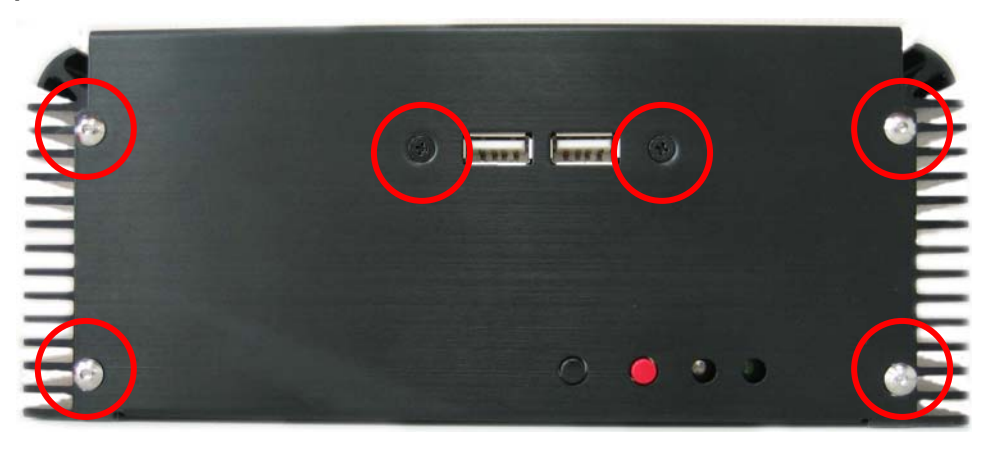

**12. Then put back the supports.** 

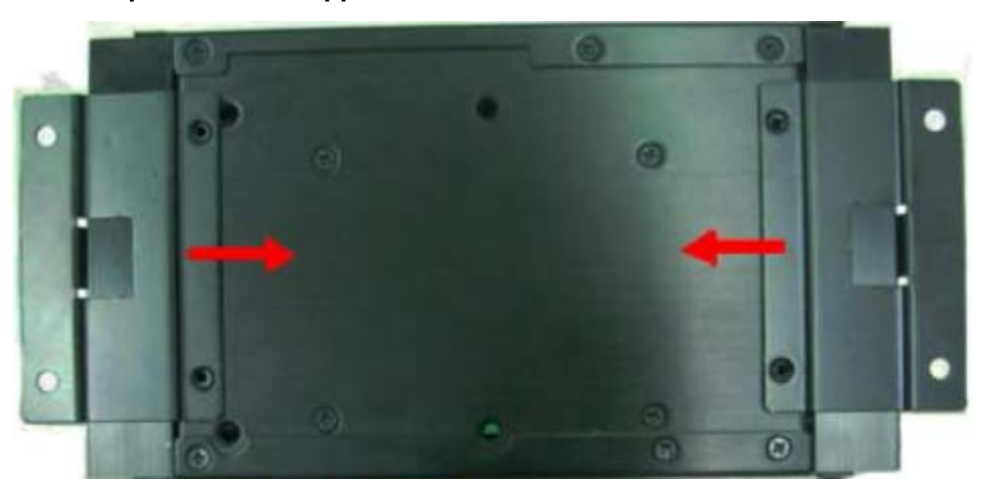

**13. Lock the chassis feet screws.** 

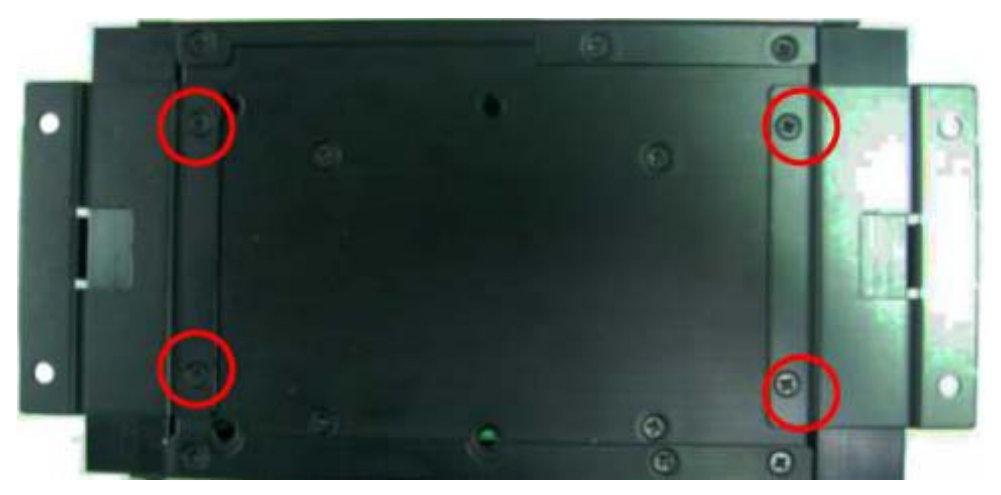

$$
\bf 18
$$

### **14. Finished products**

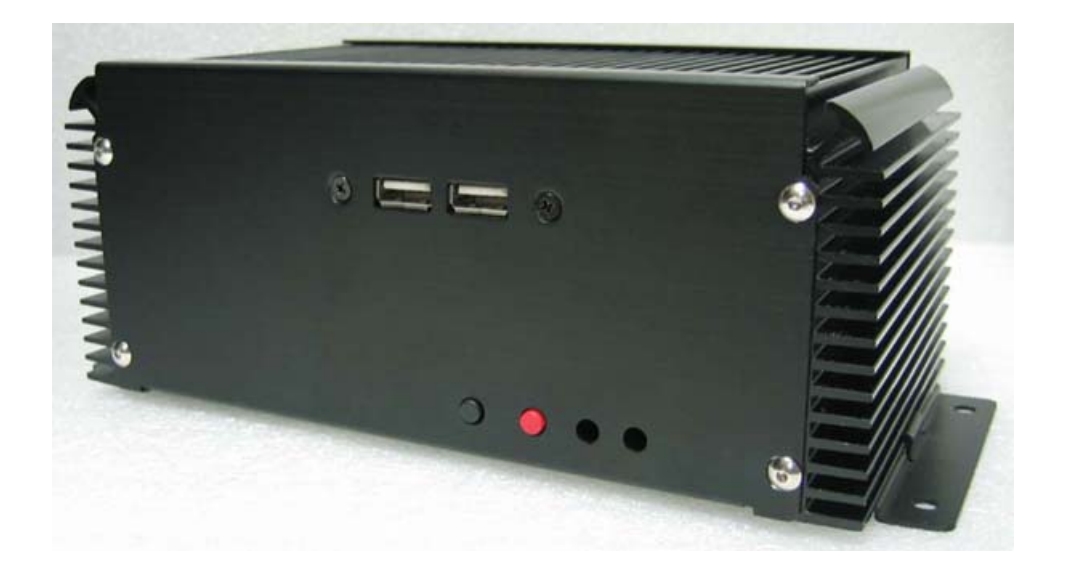

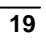

## **Contact Information**

Any advice or comment about our products and service, or anything we can help you please don't hesitate to contact with us. We will do our best to support you for your products, projects and business

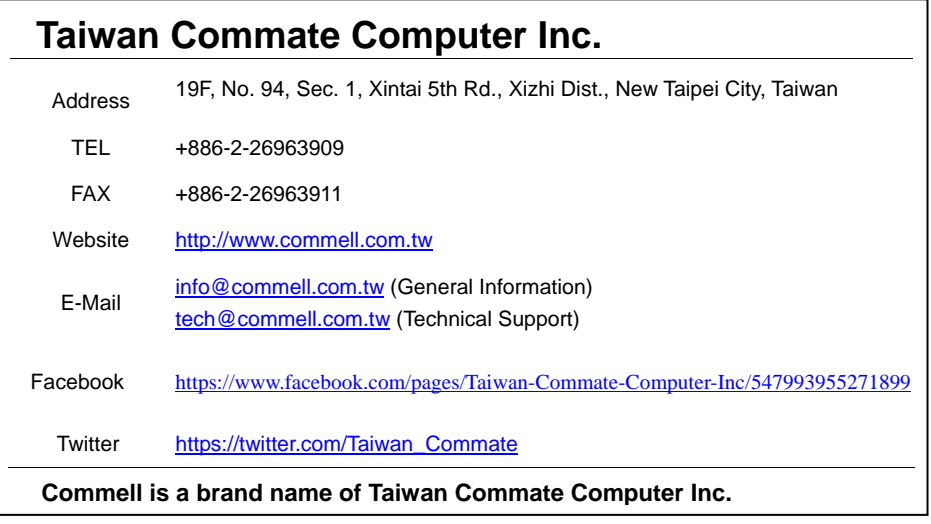

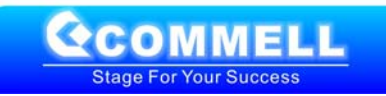